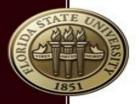

# Introduction to HPC @ RCC January 18, 2017 Research Computing Center

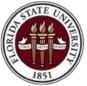

FLORIDA STATE UNIVERSITY RESEARCH COMPUTING CENTER

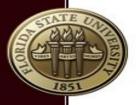

# What is HPC

"High Performance Computing most generally refers to the practice of aggregating computing power in a way that delivers much higher performance than one could get out of a typical desktop computer or workstation in order to solve large problems in science, engineering, or business"

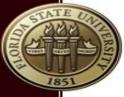

#### **Typical HPC Workflow**

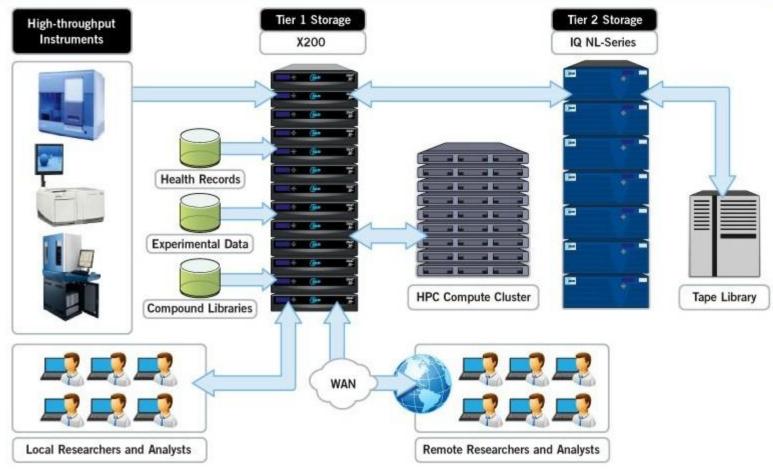

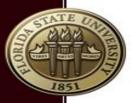

### How to allocate resources?

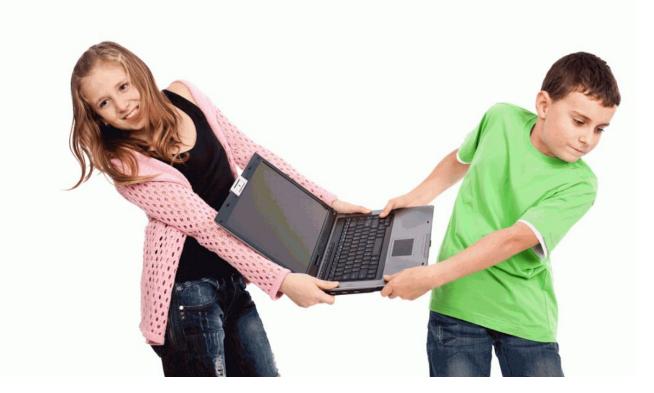

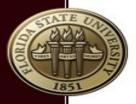

### Job scheduler

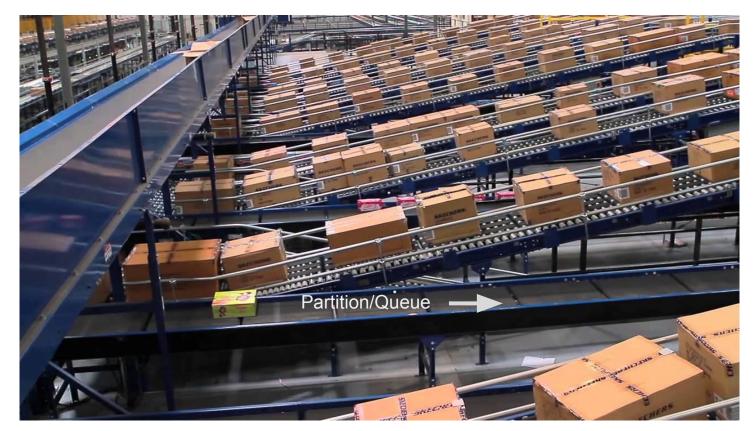

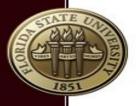

### Partitions?

- Collection of nodes
- Access is granted through an account
- Users can run jobs on "their" account
- Spawn different architectures (eg AMD)
  - Jobs can not spawn different architectures
- Similar to Queues
  - Direct mapping account partition (RCC)

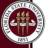

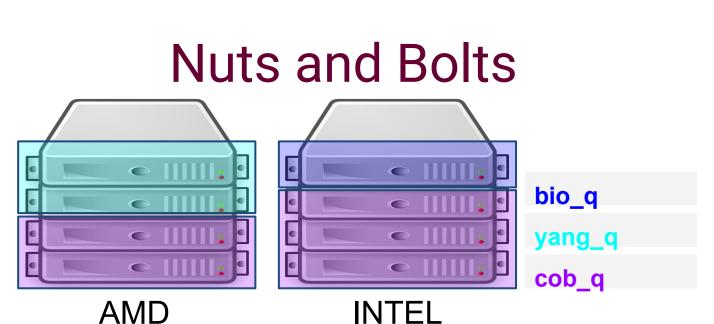

- Submit job to a partition.
  - partitions are managed by RCC staff
- Membership to accounts determines who can submit to which partition.
  - $\circ$   $\,$  accounts are managed by 'owners'
- Feature (--constraint) determines where the job will run. Default: any.

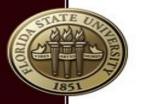

#### Commands

| SLURM         |                                            |                               |
|---------------|--------------------------------------------|-------------------------------|
| sbatch        | sbatch -p myqueue<br>myjobscript.sh        | Submit a batch script         |
| srun & salloc | srun myprogram.exe<br>salloc myprogram.exe | Submit an interactive program |
| squeue        | squeue -p mypartition                      | Show jobs in a mypartition    |
| squeue        | squeue -j 1251<br>scontrol show job 1251   | Inspect a specific job        |
| squeue        | squeue -j 1252start                        | Show start time of job        |
| scancel       | scancel 1251                               | Cancel a job                  |
| sinfo         | sinfo -p mypartition                       | Shows nodes in mypartition    |

#### https://rcc.fsu.edu/docs/hpc-cheat-sheet

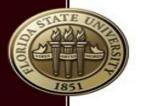

### How to submit a job

#### 1. sbatch

non-interactive batch submission schedules job in background

**2.** srun & salloc

interactive submission

srun/salloc run program in foreground

srun can also be used in batch script!

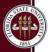

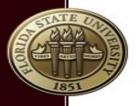

## Submit jobs: sbatch

#### sbatch {flags} myscript

- man sbatch
- sbatch -p myqueue -n 10 myscript
  - request 10 cores from the myqueue queue and run myscript job script
- sbatch myscript
  - request 1 core from my default queue
- sbatch -D myproject/workdir myscript
  - start job in \$HOME/myproject/workdir folder

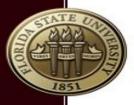

### srun vs salloc for submission

# srun {flags} program salloc {flags} program

- -n X: both will allocate X cores
  - srun will start program X times
  - salloc will start 1 instance program

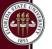

# srun to submit a job

- man srun
- srun from a submit node will start a new job
  - srun -p myqueue myprogram
- will not run in the background (unless &)
- srun -n x myscript.sh will start x instances of myscript.sh
  - srun will not "interpret" scripts: ignore #SBATCH flags

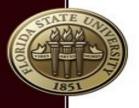

# srun in job scripts

- slurm enabled replacement of mpirun
- mpirun is no longer supported (mvapich2)
- srun myprogram
  - will run myprogram on requested number of cores (sbatch -n x)
- srun -n y myprogam
  - will run myprogram on y number of cores
  - error if y>x (sbatch -n x)
- be careful when you use srun in a script submitted by srun

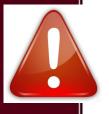

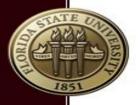

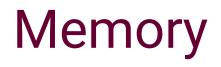

- Slurm takes memory in consideration
- Default is 4GB per core (2GB backfill{2})
- --mem-per-cpu=<MB> or --mem=<MB>
- Under the hood: memory is "mapped" to cores:
  - -n 1 --mem=5GB will reserve 2 cores on a node.
- Memory limit is enforced

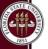

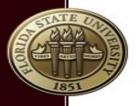

#### s\* caveats

- Jobs will start in the current working directory (unless -D flag was used)
  - moab: job will always start in home directory
- Job environment is a copy of your working environment (except for limits)
  - environment variables
  - be careful what modules you autoload in your ~/.bashrc
- sbatch is not for interactive jobs

# Common flags for s\*

: Request number of cores

- -n number
- -p partition : Run a job on this queue
- -*C feature* : Restrict job to nodes with this feature
- --exclusive : Do not share nodes with other jobs
- -o outputfile : output file (default slurm)
- -J jobname : job name (not outputfile)
- --mail-type=X : receive this type of notifications (ALL, BEGIN, END, FAIL)

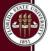

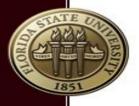

# Less Common flags

- --begin=time : Start a job at time time
- --output=slurm.%N.%j.out : output log
- --input=inputfile.txt : use text from file for std input
- --pty : interactive job, only for srun!

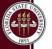

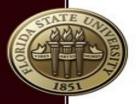

### Submit a job

sbatch -p bio\_q mywrf.sh
srun -p cob\_q --constraint=AMD XYZ.exe
sbatch -p yang\_q,bio\_q job.sh
sbatch -o myjob.%j.out myjob.sh
srun --pty /bin/bash

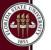

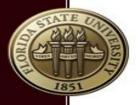

# Interactive jobs --pty

#### srun --pty someprogram

```
srun --pty /bin/bash
srun --pty R
srun --pty gdb myprogram
```

- srun -n x --pty program will start 1 instance
- srun will start from your submit directory

## Job script for parallel program

#### #!/bin/bash

#### **#SBATCH - J MYJOBNAME**

#### #SBATCH -n 10

#### module load gnu-openmpi

#### pwd

#### srun myprogram

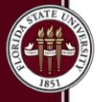

FLORIDA STATE UNIVERSITY RESEARCH COMPUTING CENTER

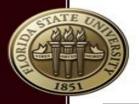

### Run a sequential program

#!/bin/bash

#SBATCH -J MY-R-CODE

#SBATCH --input myRinput.txt

pwd module load R

R -- no-save

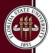

FLORIDA STATE UNIVERSITY research computing center

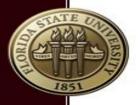

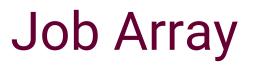

- Job arrays are a way to efficiently submit large numbers of jobs.
- Single program with a lot of different datasets
- sbatch --array=1-10 program.sh
  - \$SLURM\_ARRAY\_TASK\_ID

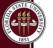

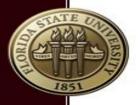

#### Disclaimer

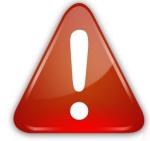

- There are 2 sites about slurm. One is outdated:
  - computing.llnl.gov: original project site
    - refers to version 2.3
  - <u>http://www.schedmd.com</u>: correct website
- Don't use mpirun, use srun
  - mpirun still available for openmpi
  - both openmpi and mvapich2 support srun

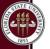

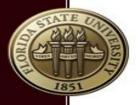

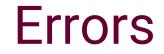

#### #SBATCH -n 4 srun -n 5 myprogram

# srun: error: Unable to create job step: More processors requested than permitted

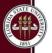

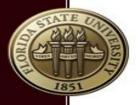

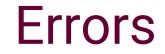

#### srun --constraint "X&Y" myprogram

#### srun: error: Unable to allocate resources: Requested node configuration is not available

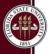